# Comms Training

Course Outline Mapping and Management System

## **Objectives**

- $\blacktriangleright$ Review the Comms application, including its purpose and uses.
- $\blacktriangleright$  Discuss the people involved in the process of generating approved course outlines.
- $\blacktriangleright$  Discuss the information required in order to enter a course outline into Comms in its entirety.
- $\blacktriangleright$  Learn the steps involved in entering a course outline into the Comms application.

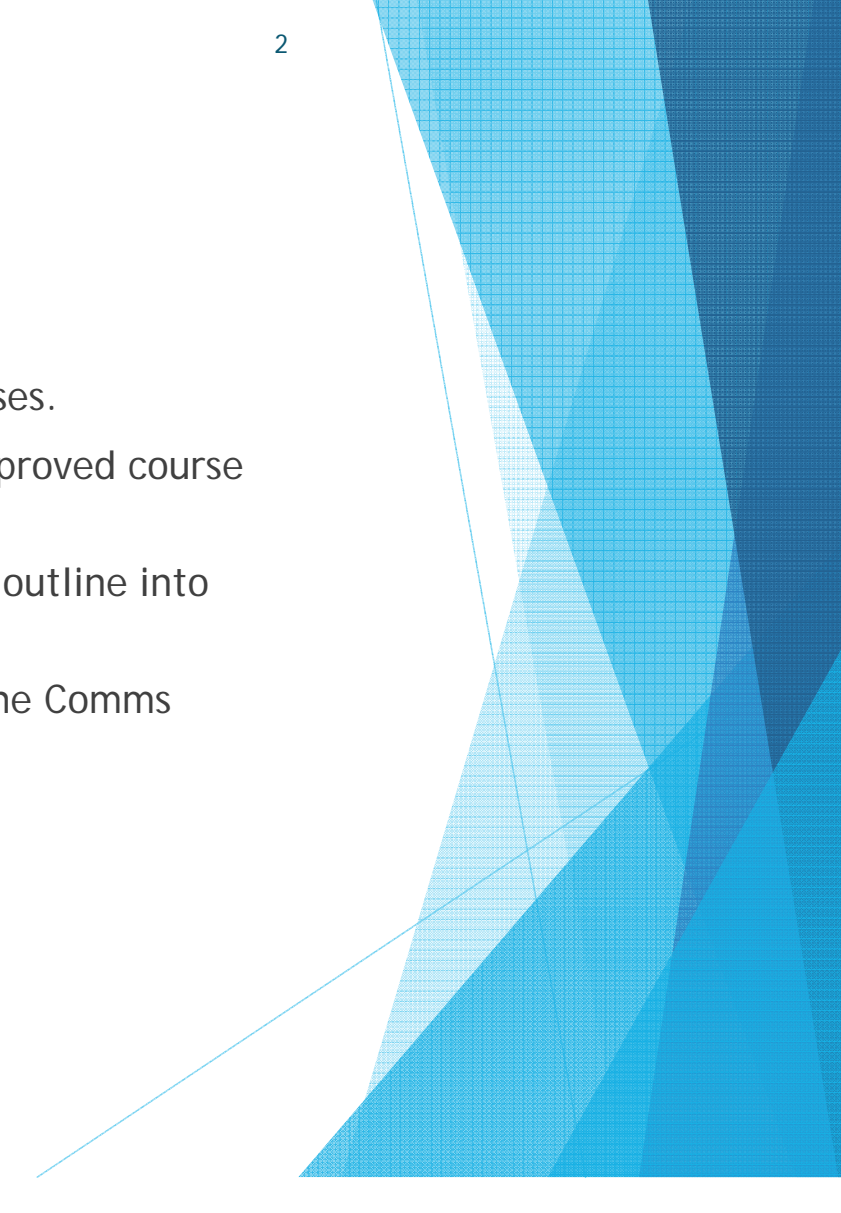

## Overview of Comms Applicaton

 $\blacktriangleright$ "Comms" is an acronym for Course Outline Mapping and Management System.

- $\blacktriangleright$  Comms has many purposes:
	- Creating/editing of standardized course outlines that includes all relevant information to students and AESD, including VLO mapping
	- **Approval of course outlines in a systematic way, as the submitted course outline is** transferred from Course Outline Writer, to Program Coordinator, to Academic Dean
	- Storage of approved course outlines without the risk of deletion; this translates to availability for past students, new faculty members, and for AESD audit
	- ь Reporting features

## The Approval Process and its Players

- $\blacktriangleright$ A course outline moves through a specific path on its way to approval.
- $\blacktriangleright$  In order to be approved and available for distribution to students, the following process takes place:
	- 1.The Course Outline Writer enters/writes/edits the course outline.
	- 2. The Program Coordinator reviews the course outline.
		- ▶ If it is complete and accurate, the Program Coordinator forwards the course outline for approval.
		- ▶ If the outline requires changes, the Program Coordinator has the option to return the course outline to the Course Outline Writer for editing, with notes.
	- 3. The Academic Dean reviews the course outline.
		- ▶ If it is complete and accurate, the Dean approves the course outline. The outline is then available for downloading as a PDF from the Comms application.
		- ▶ If the outline requires changes, the Dean has the option to return the course outline to the Course Outline Writer for editing, again, with notes.

Note: Emails are sent to allparties at every stage. • If there are multiple programs associated with a course outline, multiple emails will be sent.

 $\blacktriangleright$  Comms has certain information requirements in order for a course outline to make its way to the approved stage.

- $\blacktriangleright$  Without all of this information, in many cases, the outline cannot be submitted.
- $\blacktriangleright$  It's important to review information requirements prior to beginning the entry process.
- $\blacktriangleright$ This will greatly simplify the task.

- 1. Course Learning Requirements
	- ▶ These have previously been referred to as "Course Objectives" or "Course Outcomes".

- ▶ The Comms term is "Course Learning Requirement" or "CLR".
- 2. Essential Employability Skills Mapping
	- These will be mapped on a few levels:
		- ▶ Overall course outline
		- Evaluation methods
		- ▶ Course content

- 3. Vocational Learning Outcomes
	- **These will be mapped on a few levels:** 
		- ▶ Overall course outline
		- Evaluation methods
		- ▶ Course content
- 4. Learning Resources
	- **Text books, and other resources are listed here.**
	- Please include a complete listing of text books, including the title, the edition, year of publication, ISBN number, and authors.
	- Reference material can also be added.
		- In that case, it's a good idea to add titles for "Required Texts" and for "Reference Only".

- 5. Evaluation Method
	- **This is another example of new language. Comms refers to evaluation methods as** "Earning Credits".
	- $\blacktriangleright$ Earning Credits are also mapped by EES's and VLO's.
	- Ы The option is there to map CLR's (Course Learning Requirements) as well, but at this time we have opted not to do that.
- 6. Other Information
	- $\blacktriangleright$ This section is being used to show the passing grade for the course.
	- ь There are options available, such as "Standard (50% Pass)" or "60% Pass".
	- $\blacktriangleright$ These can be easily revised upon request.
	- $\blacktriangleright$  There is also a checkbox on this page that says "Include Program Related Information". This is yet another area that allows detailed program-specific information to be entered, if required.

### 7.Course Related Information

- **This area allows you to enter additional information specific to the course.**
- **This information must be common to all course sections for that time period (i.e.** "The passing grade for this course is a 50%, however in order to obtain a major in accounting, a grade of 60% or better is required.")
- If the information relates to one professor only, where multiple professors teach that particular course, then that information belongs elsewhere, in a document that is specific to the professor.
- 8. Department Related Information
	- This includes information about deadline extensions which is included, in some form, on all course outlines. This
	- $\blacktriangleright$ This field is populated by administrators, but can be easily revised upon request.

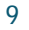

- 9. College Related Information
	- This is information another field that is pre-populated and can be added or not to any outline.
	- **This is currently being used as an area to list the information about the importance** of course outlines, as well as PLAR information.
	- $\blacktriangleright$ This can also be revised easily upon request.

10. Course Content

- **This is where the meat-and-potatoes of the course outline is entered.**
- $\blacktriangleright$ This section is structured with units within modules.
- $\blacktriangleright$ Each module has a title and a description.
- **Each unit has a title, a description (if warranted), learning resources, content, and** mapping for CLR's, VLO's, EES's, and EC's (earning credits).
- **These sections can be used as required by the Deans/Associate Deans to complete** the outline.

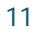

#### 11.CSI (Course Section Information) Document

- **This is a separate document created by the college that is uploaded to Comms and** attached to the course outline.
- $\blacktriangleright$ This document exists for each professor who teaches that particular course.
- $\blacktriangleright$  It includes the name of the course, the section number, the professor's name and contact information, the academic year and term.
- $\blacktriangleright$  It also includes specific evaluation information.
	- ▶ I.e. the course outline itself provides general evaluation information (Assignments 40%), whereas the CSI gives specific information (3-4 Assignments – 40%).
	- It does allow for some flexibility within the teaching period.
	- It is not considered the legal course outline, and therefore is not "set in stone".
- ▶ Note: for our purposes, and because there's been some confusion surrounding course description, the CSI's include course descriptions for the Fall 2016 semester. This is another benefit of this document – its flexibility.

- 1. Log into Comms using the provided username and password.
	- ▶ Upon logging into Comms, you will be brought to the "Comms Home" page.
	- On this page you will find a list of all outlines that are currently assigned to you.

13

2.Click on "**Course Outline Writer**".

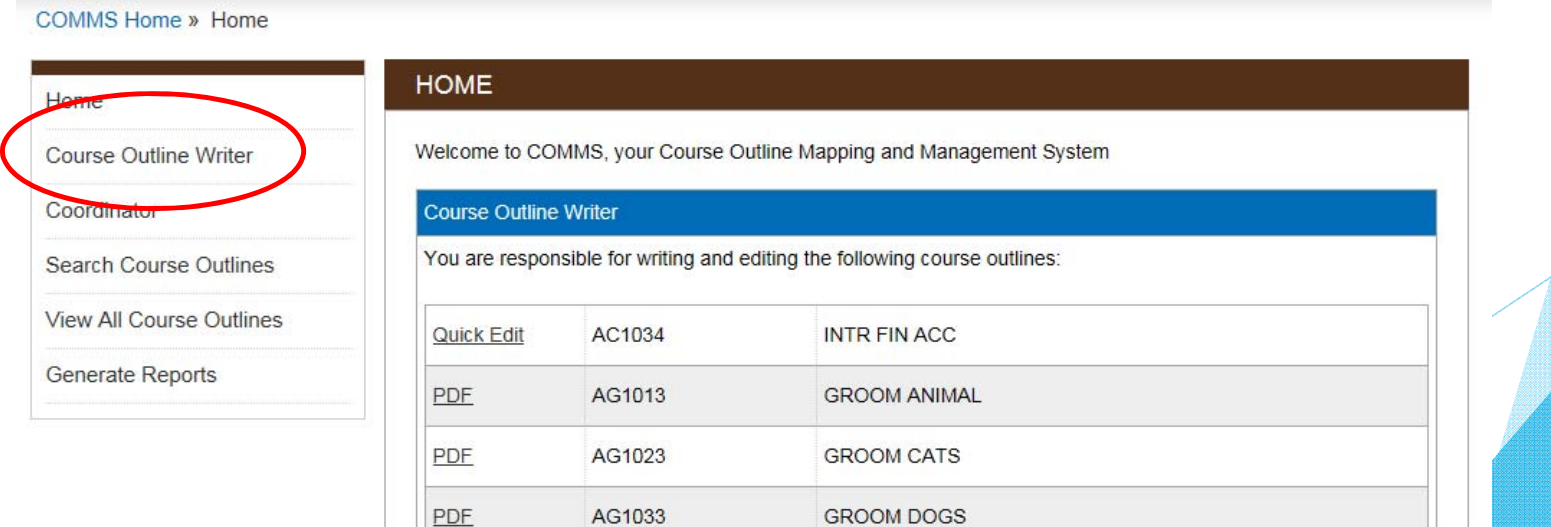

## There are 3 stages/statuses to look for:

### **a) Edit**

COMMS Home » Course Outline Writer » Course Outline Writer

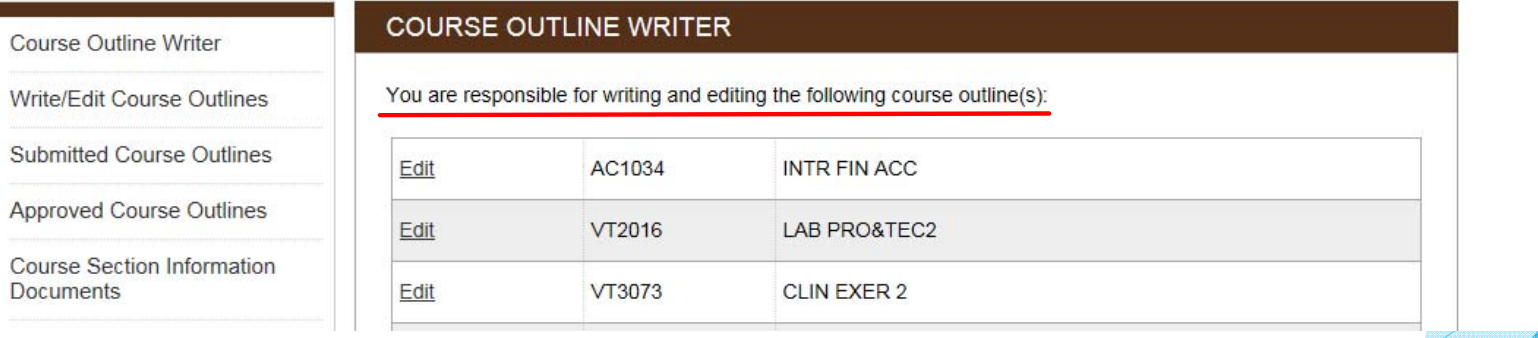

14

**This indicates an outline that has not been submitted** 

## There are 3 stages/statuses to look for:

### **b) Preview**

You have submitted the following course outline(s) for departmental approval:

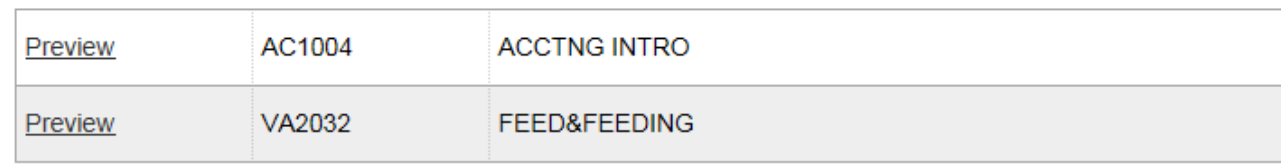

**This indicates an outline that you have submitted for approval, but has not yet been** approved.

### There are 3 stages/statuses to look for:

## **c) PDF**

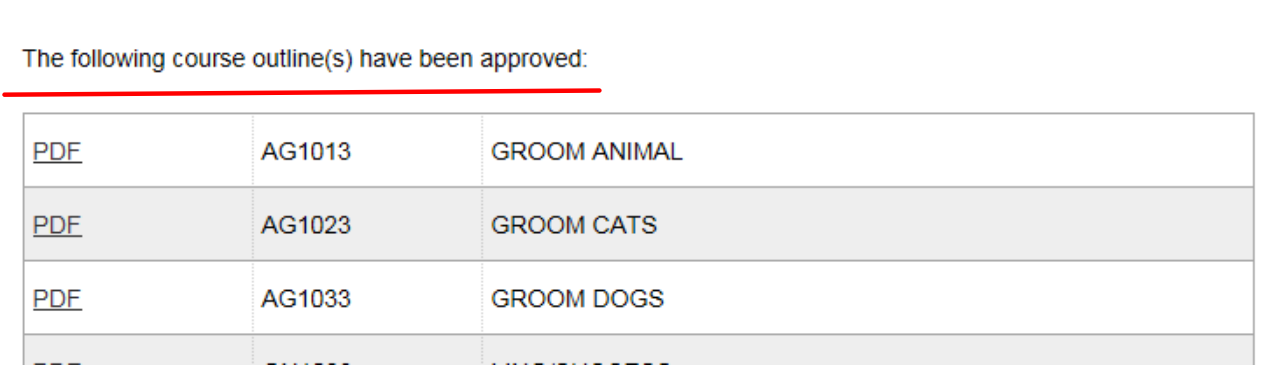

 This indicates an outline that has been through the approval stage and is available/ready for distribution to the students.

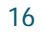

3. To work within one of your assigned course outlines, click the "**Edit**" link beside that outline.

COMMS Home » Course Outline Writer » Course Outline Writer

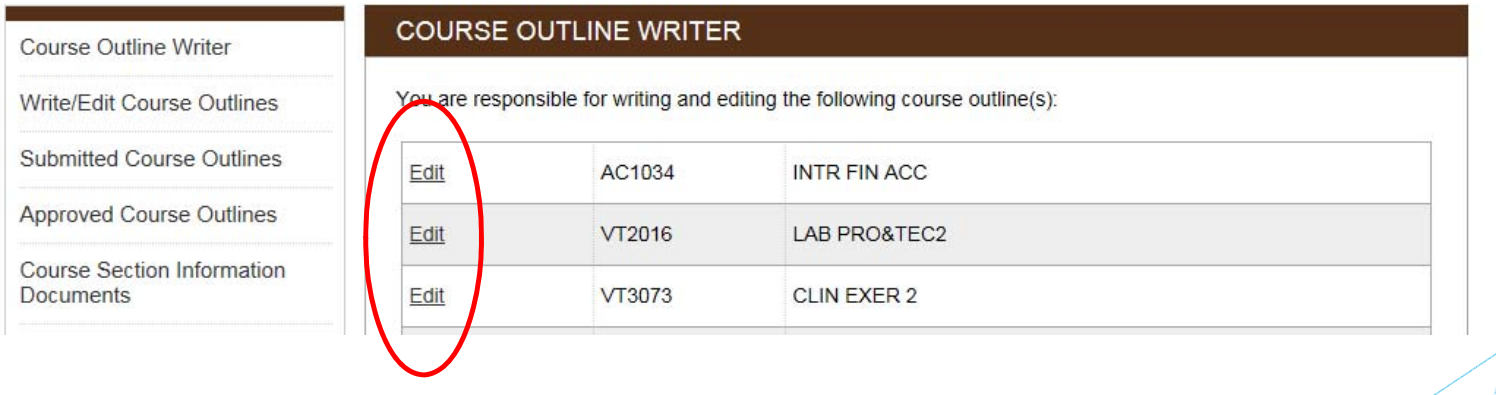

### **4.Course Information Page**

- ▶ The "Contribution to Program" section determines how the course outline is handled moving forward through the process of entering the course outline.
- ▶ Click "Edit" to select the correct category

Currently Editing: AC1034 Intro To Financial Accounting (BCA101)

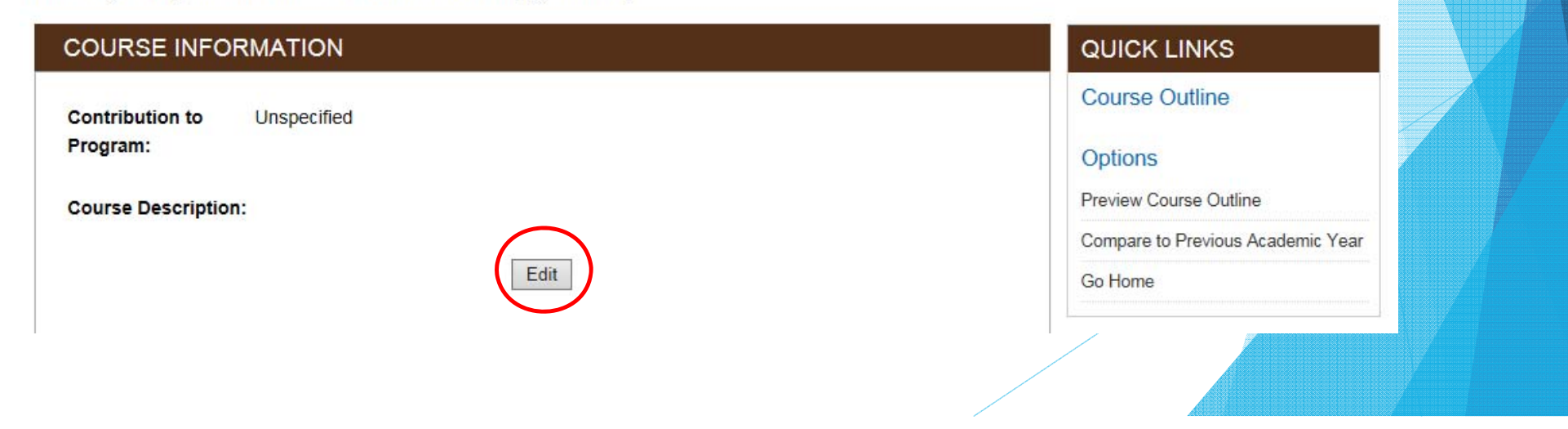

### **4.Course Information Page**

▶ The "Contribution to Program" section determines how the course outline is handled moving forward through the process of entering the course outline.

Currently Editing: AC1034 Intro To Financial Accounting (BCA101)

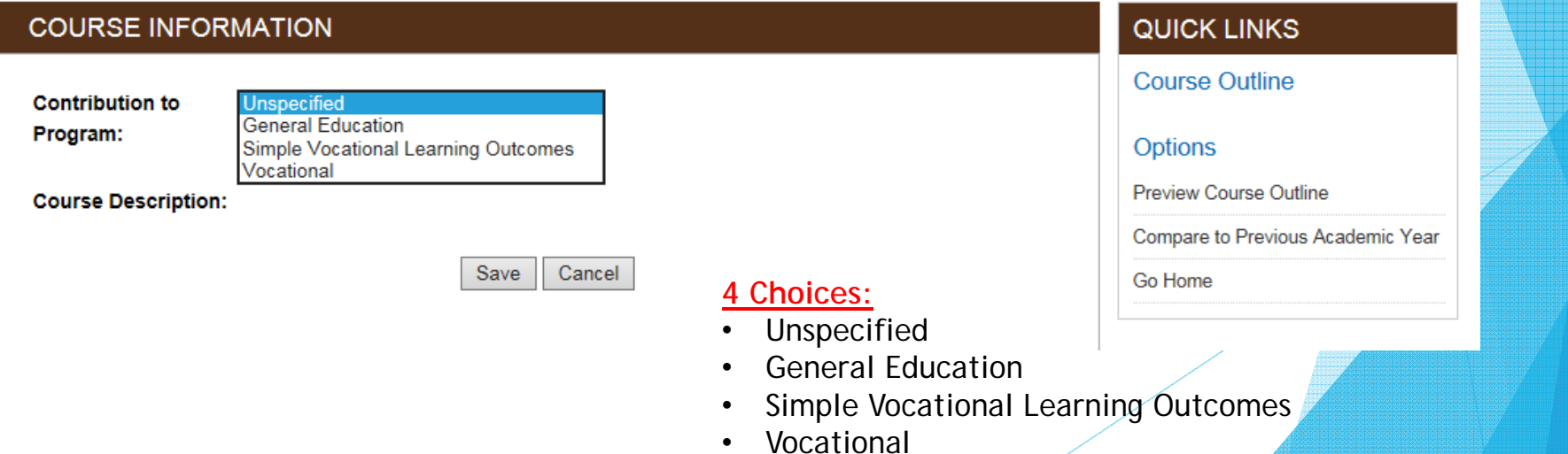

#### **4.Course Information Page**

*Contribution to Program Choices:*

- $\blacktriangleright$  Unspecified
	- Default selection; does not allow you to submit the outline (no "submit" link available)

#### $\blacktriangleright$ General Education

- Meant for course outlines that have no Vocational Learning Outcomes. VLO's will not be available if this option is chosen. This is appropriate for an **elective only**.
- $\blacktriangleright$  Simple Vocational Learning Outcomes
	- **This is being used in situations where there are several programs attached to an outline** Using this option allows for VLO mapping, but does not require VLO mapping for each program listed for that outline. It prevents the need for duplication of VLO mapping.
- $\blacktriangleright$  Vocational
	- ▶ This option requires VLO mapping for all programs listed for this outline. If VLO mapping is not done, the Course Outline Writer is not permitted to submit the course outline.

will use the "Simple Vocational Learning Outcomes" choice for this session.

For simplification purposes, we

### **4.Course Information Page**

## **Contribution to Program Choices:**

- $\blacktriangleright$  Unspecified
	- ▶ Default selection; does not allow you to submit the outline (no "submit" link available).
- $\blacktriangleright$  General Education
	- Meant for course outlines that have no Vocational Learning Outcomes. VLO's will not be available if this option is chosen.

#### $\blacktriangleright$ Simple Vocational Learning Outcomes

- **This is being used in situations where there are several programs attached to an outline** Using this option allows for VLO mapping, but does not require VLO mapping for each program listed for that outline. It prevents the need for duplication of VLO mapping.
- $\blacktriangleright$  Vocational
	- ▶ This option requires VLO mapping for all programs listed for this outline. If VLO mapping is not done, the Course Outline Writer is not permitted to submit the course outline.

### **4.Course Information Page**

Select the most appropriate choice for the "contribution to program" and click "**Save**".

Currently Editing: AC1034 Intro To Financial Accounting (BCA101)

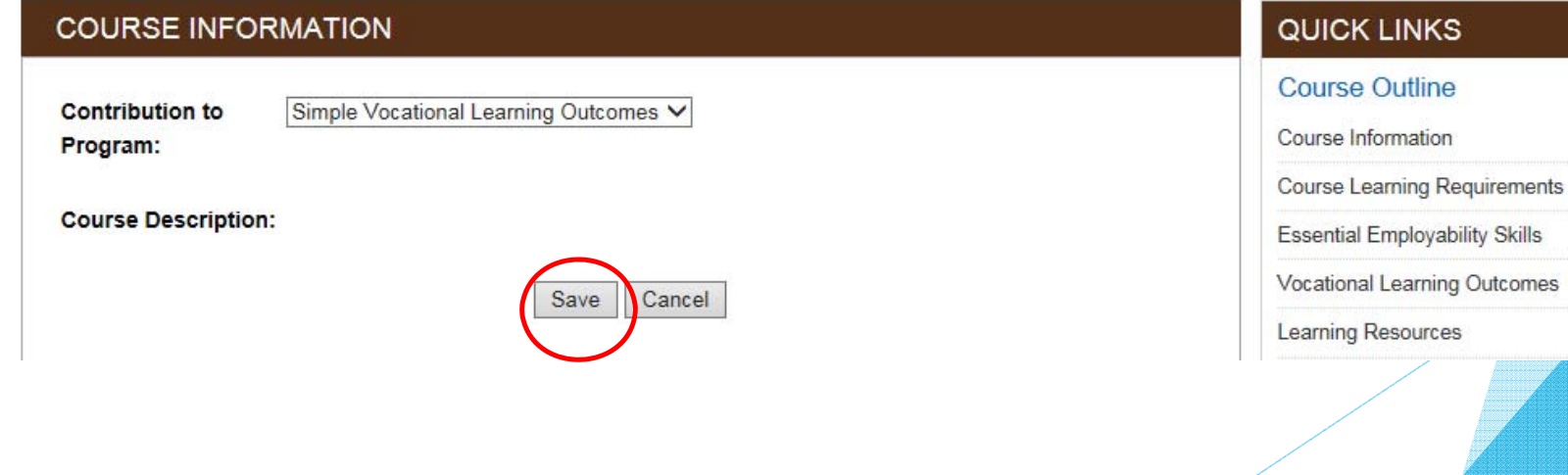

22

**Skills** 

### **4.Course Information Page**

Click "**Next**".

Currently Editing: AC1034 Intro To Financial Accounting (BCA101)

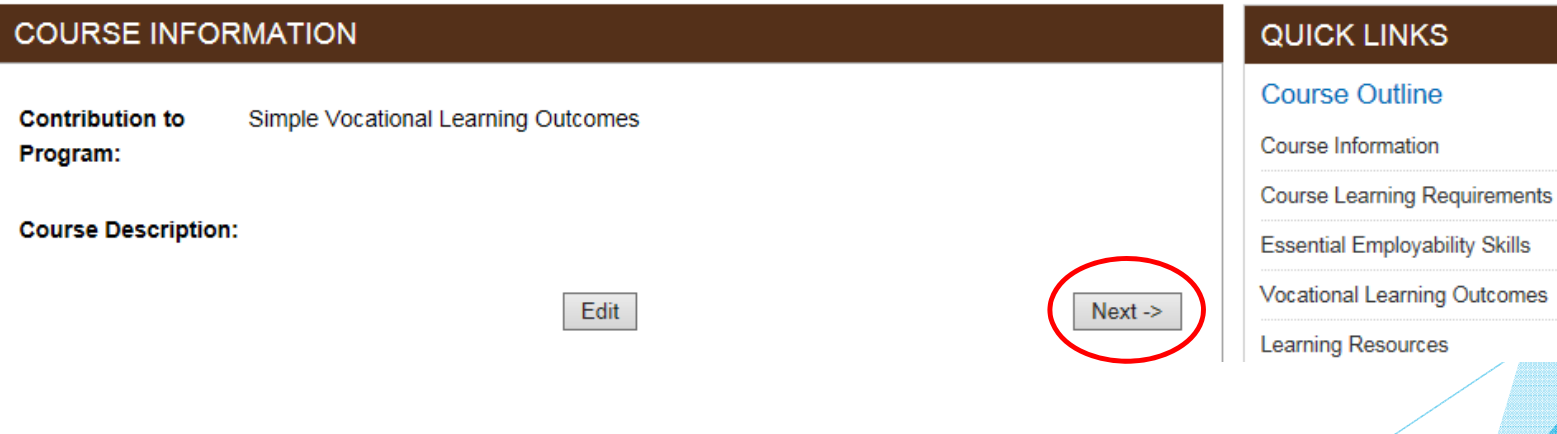

▶ Note: in many cases you will click <u>"Edit", then "Save" and "Next"</u> throughout this entry process.

### **5.Course Learning Requirements Page**

**This section is for course objectives/outcomes, which are called CLR's in Comms.** 

24

 $\blacktriangleright$ Click "**Add New CLR**".

Currently Editing: AC1034 Intro To Financial Accounting (BCA101)

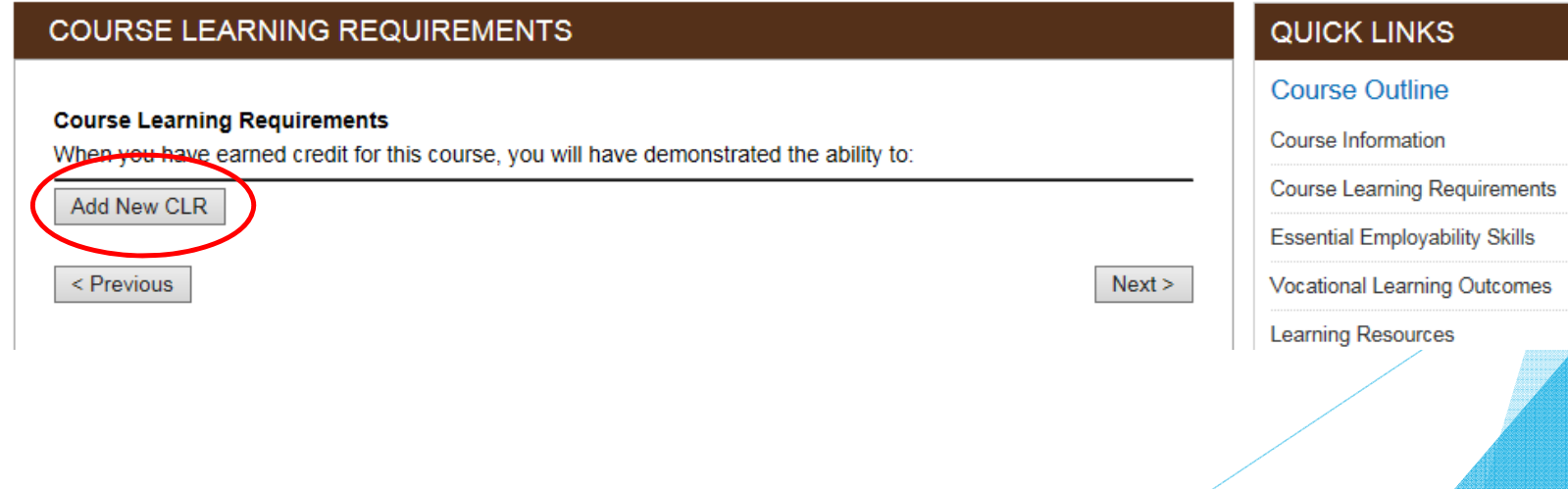

### **5.Course Learning Requirements Page**

 $\blacktriangleright$ 

 $\blacktriangleright$ 

**This is a good area to "copy" and "paste", if a previous version of this outline is** available.Currently Editing: AC1034 Intro To Financial Accounting (BCA101)

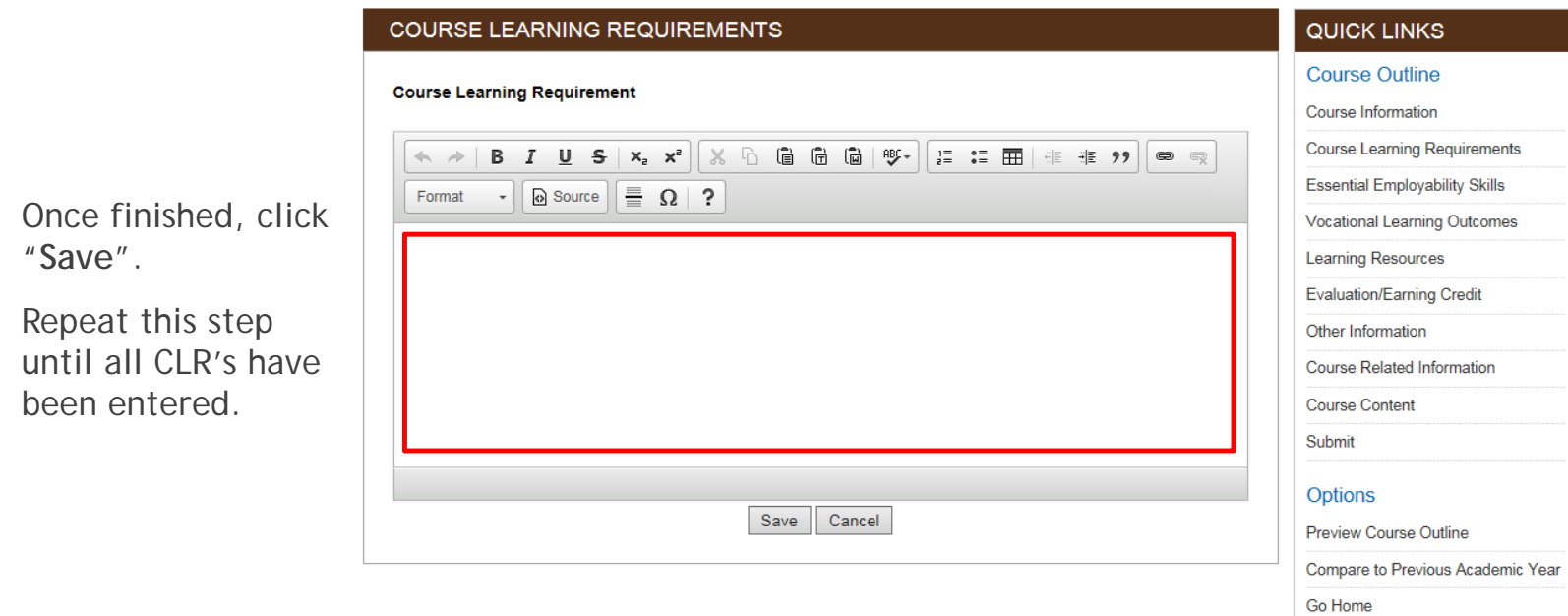

### **5.Course Learning Requirements Page**

Currently Editing: AC1034 Intro To Financial Accounting (BCA101)

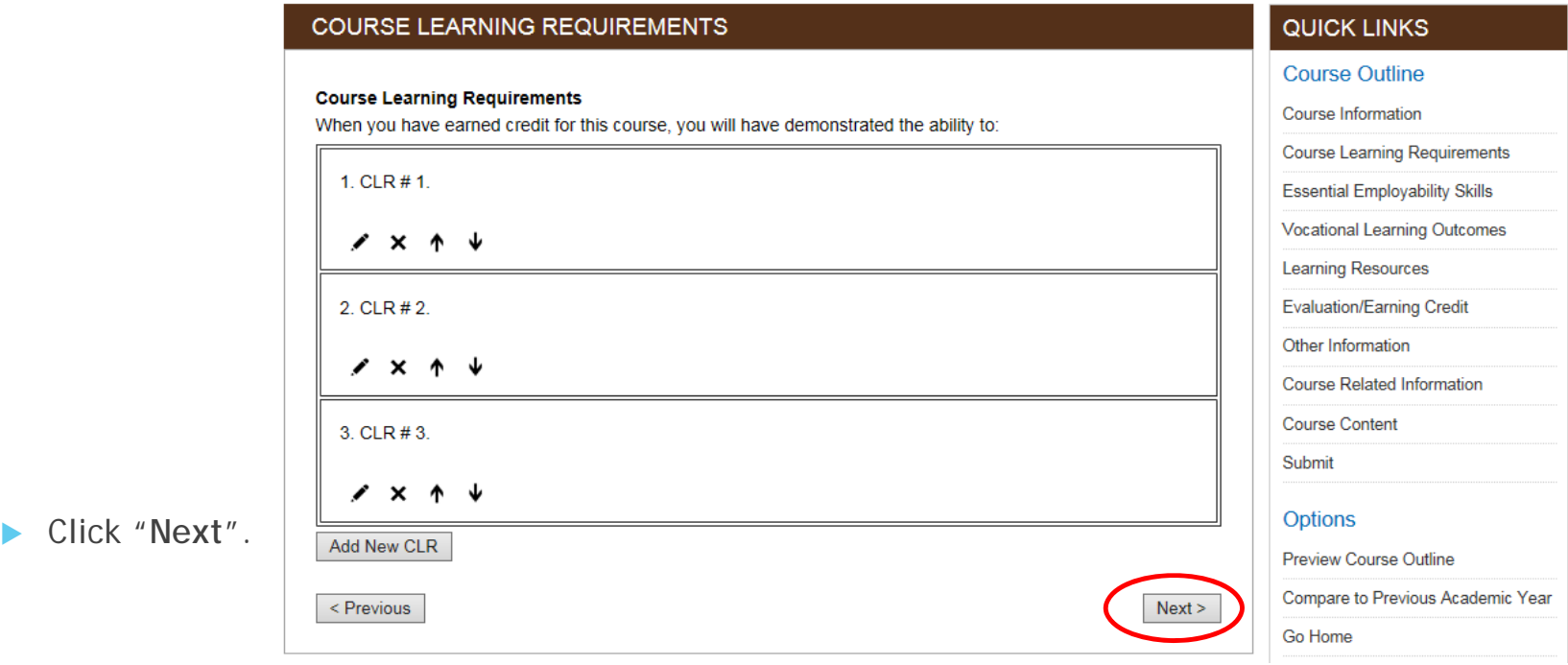

Currently Editing: AC1034 Intro To Financial Accounting (BCA101)

## **6. Essential Employability Skills**

- **This system asks for clarification** in mapping i.e. is this skill being taught only, assessed only, or both.
- Ы Click "**Edit**" to choose the appropriate EES's and then "Save" to save.
- ▶ Click "**Next**" to proceed to the next step.

### **ESSENTIAL EMPLOYABILITY SKILLS**

This course contributes to your program by helping you achieve the following Essential Employability **Skills learning outcomes:** 

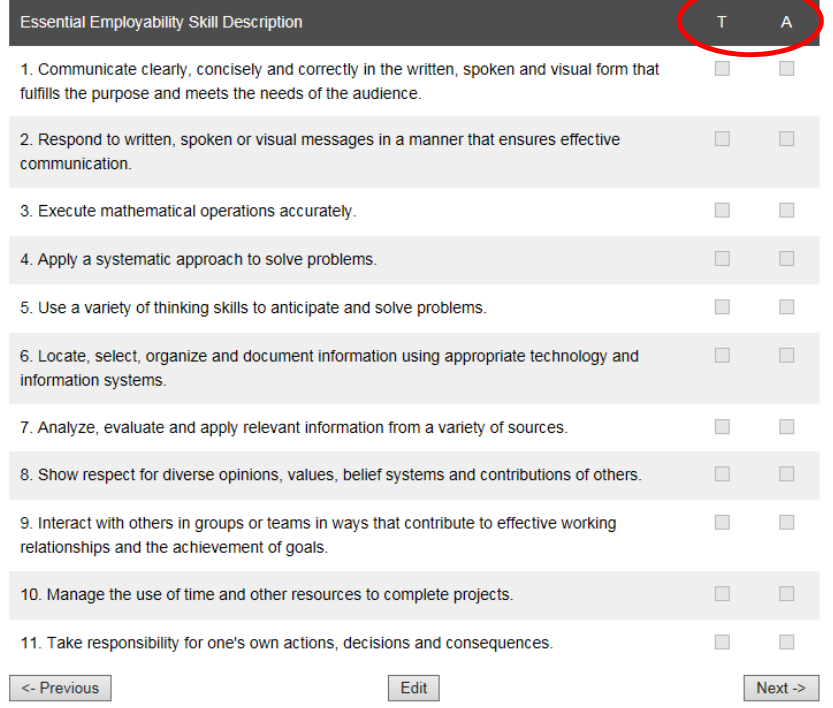

QUICK LINKS

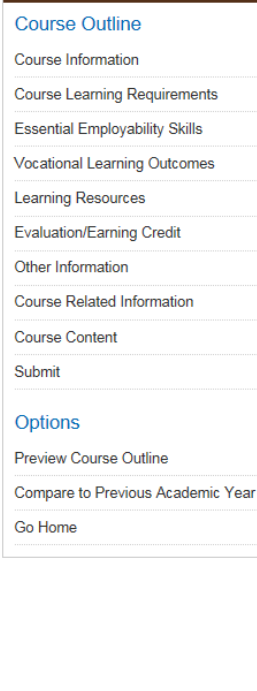

### B011 - OFF AD.1YRPC V

This course contributes to your program by helping you achieve the following Vocational Learning **Outcomes:** 

### **7.Vocational Learning Outcomes**

- **Deaparater 1** Once again the system asks for clarification in mapping i.e. is this skill being taught only, assessed only, or both.
- ь Click "**Edit**" to choose the appropriate VLO's and then "Save" to save.
- ▶ Click "**Next**" to proceed to the next step.

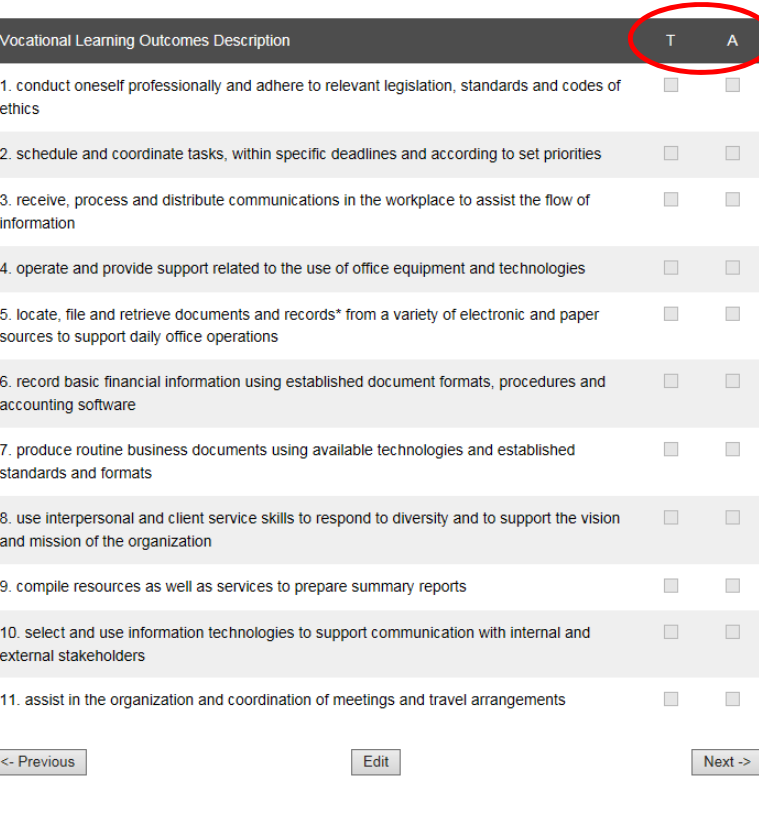

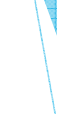

**Course Learning Requirements Essential Employability Skills** 

**Vocational Learning Outcomes** 

**Learning Resources Evaluation/Earning Credit** Other Information Course Related Information **Course Content** Submit **Options** 

Preview Course Outline Compare to Previous Academic Year

Go Home

#### **7.Learning Resources Page**

- **This is the section to enter required and/or reference only materials, ie. text** books.
- Click "**Edit**", enter the information into the area provided (by typing or by copy and paste and then click "**Save**", and then "**Next**".

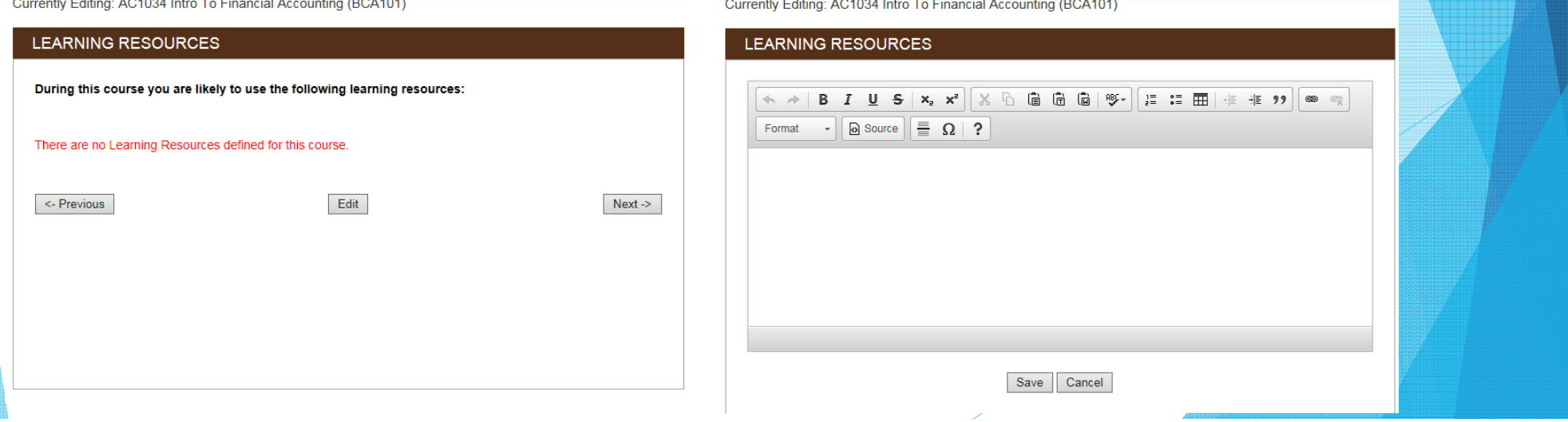

### **8.Evaluation/Earning Credit Page**

- **This is the section to enter evaluation methods, called "Earning Credits" in** Comms.
- Click "**Add New Earning Credit**".

### **EVALUATION/EARNING CREDIT**

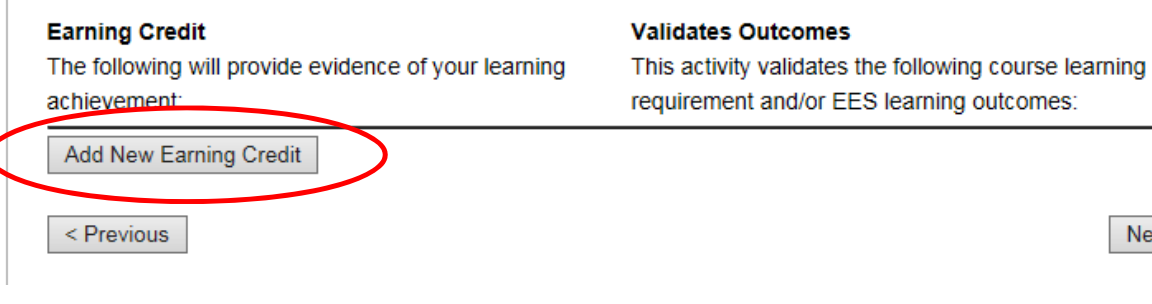

### QUICK LINKS

### **Course Outline**

Course Information

**Course Learning Requirements** 

**Essential Employability Skills** 

**Vocational Learning Outcomes** 

Learning Resources

 $Next >$ 

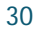

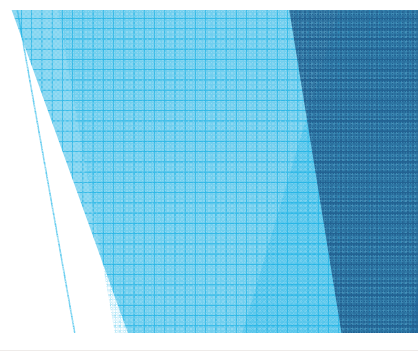

### **8.Evaluation/Earning Credit Page**

- **Enter the evaluation method** and the percentage that method is worth to the students' overallgrade, ie. Assignments – 40%. Then click "**Save**".
- **Continue this process until all** evaluation methods (earning credits) have been entered.

### **EVALUATION/EARNING CREDIT**

### **Earning Credit**

The following will provide evidence of your learning achievement:

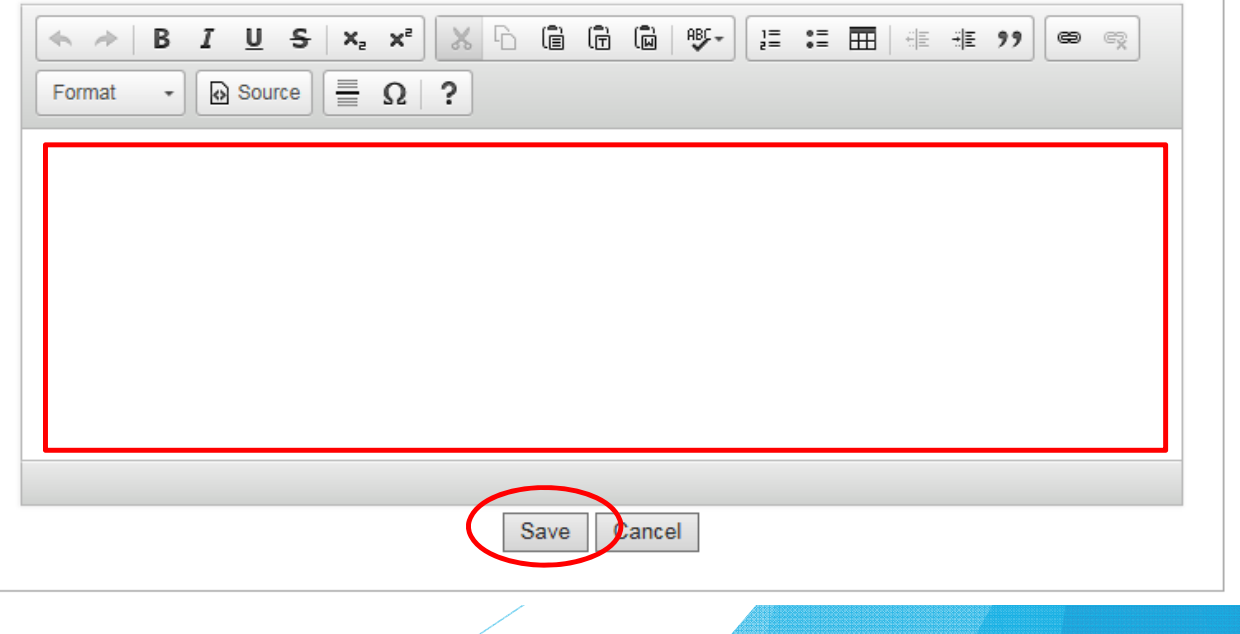

### **8.Evaluation/Earning Credit Page**

- Now the EC's must be mapped.
- Click on the small pen icon, to map VLO's in this section.
- **The pen icon is another way that** Comms tells us we can edit.

### **EVALUATION/EARNING CREDIT**

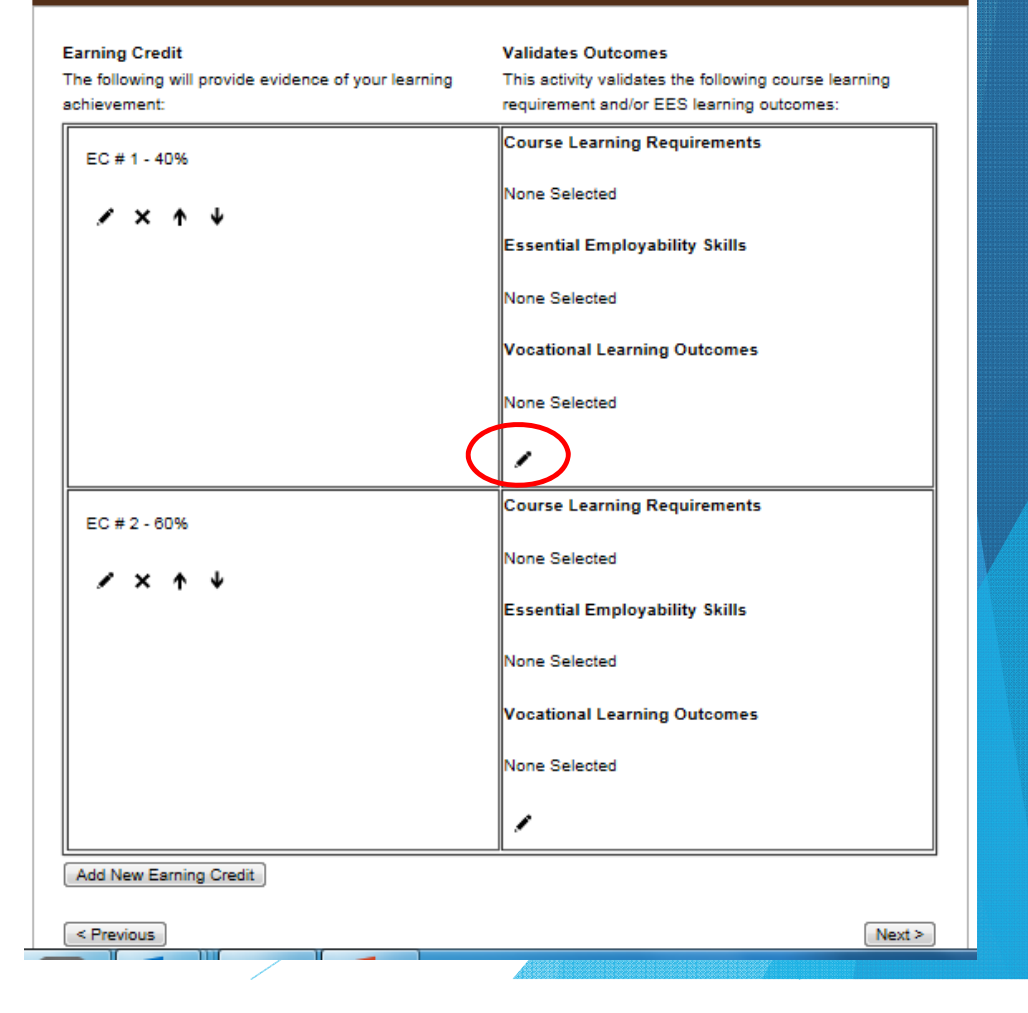

### **8.Evaluation/Earning Credit Page**

- To map EES's and VLO's, click on the box next to the appropriate selections.
- Click "**Save**".
- ▶ Do this for each EC.
- All EES's and VLO's must be addressed somewhere in at least one EC.
- Then click "**Next**".

### **EVALUATION/EARNING CREDIT**

### **Validates Outcomes**

The activity 'CLR # 1 - 40%' validates the following Course Learning Requirements and/or Essential Employability Skills and/or Aboriginal Learning Outcomes and/or Vocational Learning Outcomes and/or Program Competencies:

### **Course Learning Requirements**

 $\Box$  [CLR 1] - CLR #1.  $\Box$  [CLR 2] - CLR # 2.  $\Box$  [CLR 3] - CLR # 3.

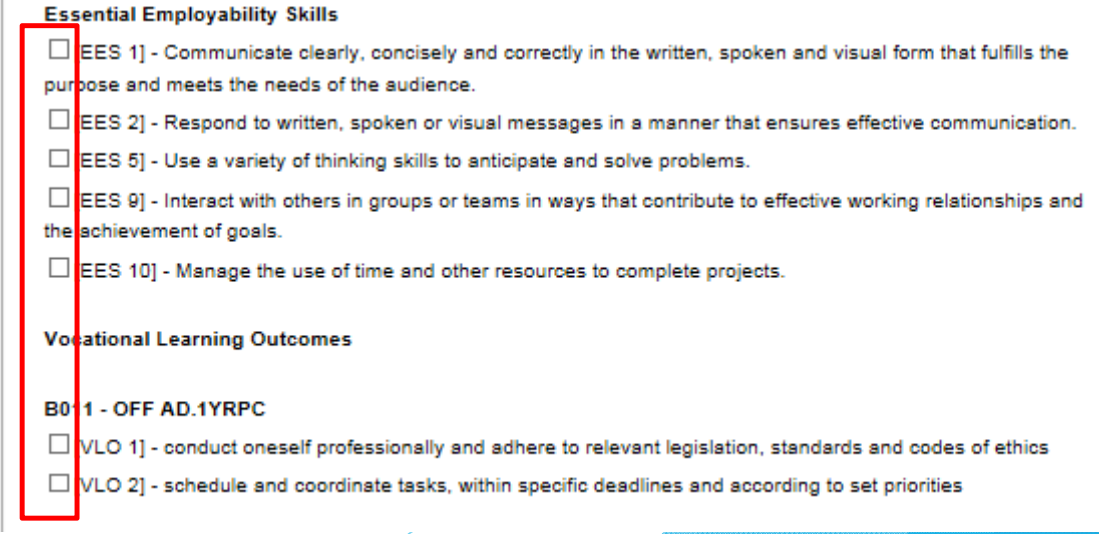

### **8.Other Information Page**

- **This is the area to select the** appropriate passing grade.
- ▶ There are several options available, and more can be added upon request.
- $\blacktriangleright$  There is no need to save here, just click the appropriate selection and then click"**Next**".

Currently Editing: AC1034 Intro To Financial Accounting (BCA101)

### **OTHER INFORMATION**

Include the following information in the course outline

Include College Grading Numerical Equivalent Table

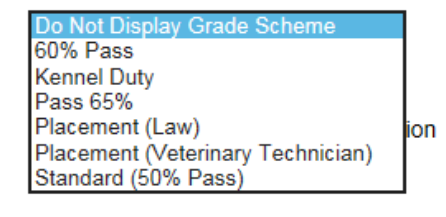

< Previous

 $Next >$ 

### **OTHER INFORMATION**

**8.Other Information Page**

- The box can also be check-marked, if there is specific Program-Related Information that should be addedto the course outline.
- ь This is information that would be specific only to this particular program ie. "Proof of Rabies Vaccine Required".

Include the following information in the course outline

Include College Grading Numerical Equivalent Table

Standard (50% Pass)

### COLLEGE GRADING NUMERICAL EQUIVALENT TABLE

 $\checkmark$ 

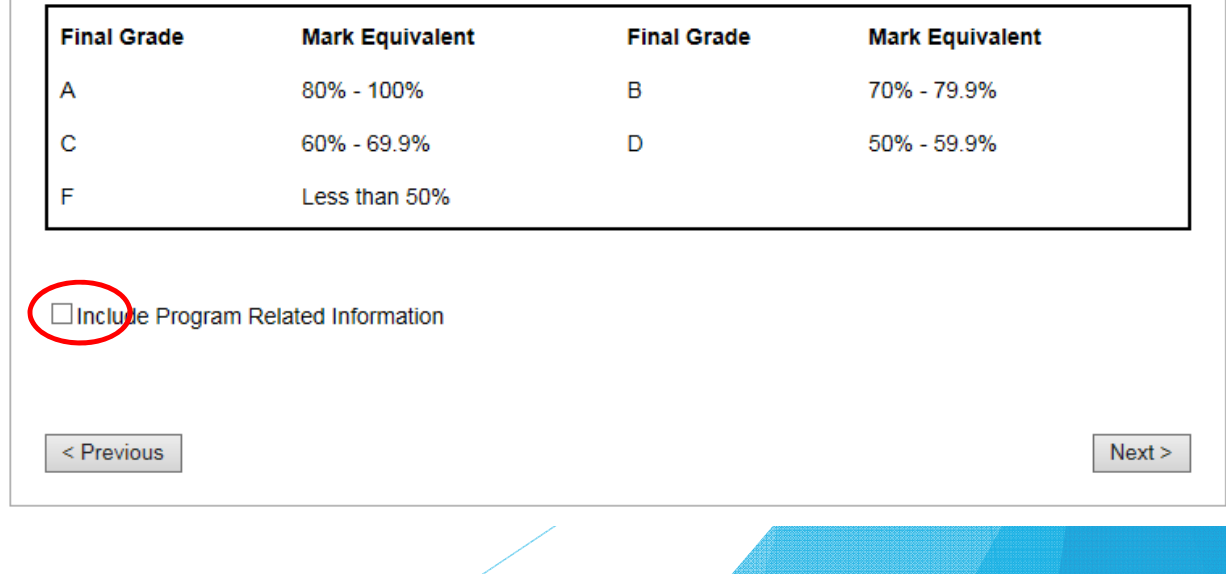

### **9.Course Related Information Page**

- **Enter any additional information here that will important to the students, that is** course-specific outline (as opposed to be information about one section of the course)
	- ie. "The passing grade for this course is a 50%, however in order to obtain a major in accounting, a grade of 60% or better is required."
- Click "**Edit**", then "**Save**".

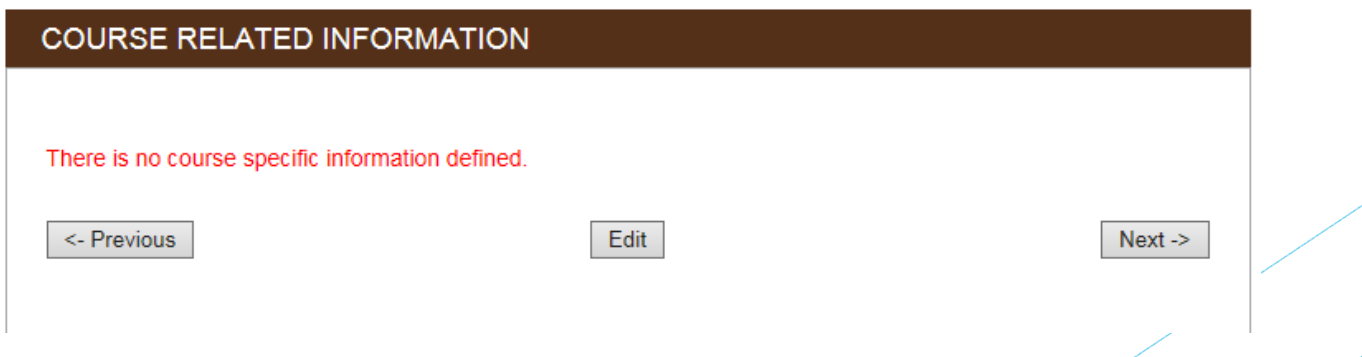

### **9.Course Related Information Page**

- **•** This page also includes pre-populated information about deadline extensions, course outlines, and PLAR.
- $\blacktriangleright$ There is no need to do anything with this.
- $\blacktriangleright$  If a change must be made, please contact an administrator, and the change can be made easily.
- $\blacktriangleright$ Click "**Next**" to proceed.

## **COURSE RELATED INFORMATION** There is no course specific information defined. Edit <- Previous  $Next <$

### **Department Related Information:**

Students who, for extenuating circumstances, (e.g. hospitalization, death in the family) are unable to meet assignment deadlines, must submit to the course professor, prior to the day of the deadline, a written request for an extension. Students who, for extenuating circumstances are unable to attend a scheduled test, must contact the course professor, the day of the test and request permission to write the test the day he/she returns to school

Requests will be evaluated considering individual circumstances and approval is not guaranteed in all cases.

Scheduled tests and/or assignments will be returned to students within 10 working days. Students who are absent when these are returned will be responsible for seeing the professor to pick up the test/assignment. Any document not picked up by the student, from the professor, by the last day of classes, will be discarded. No student may pick up another student's work.

### **College Related Information:**

### **Course Outlines**

Students are advised to retain course outlines in support of applications for employment or transfer credit. It is also recommended that students not write on the course outline; as a formal document, it may not be considered valid by another institution if it has been altered

A charge of \$12.00 shall be applied to students requesting a course outline for a course in which they are not currently enrolled.

### **Prior Learning Assessment and Recognition (PLAR)**

This course may be eligible for PLAR. Refer to the Student Handbook and Academic Calendar

### **9.Course Content Page**

- **There are steps to entering the course content into Comms.**
- $\blacktriangleright$ The material must be entered as modules, with units within those modules.
- $\blacktriangleright$ If a new course outline is being written, it's fairly simple to follow the formatting.

- $\blacktriangleright$  If an existing course outline is being entered, then a decision must be made regarding formatting.
- $\blacktriangleright$  For instance, an outline with six modules and no units could be entered:
	- As one module with six units, or
	- As six modules, each with one unit

#### **9.Course Content Page**

Once you've decided on format, click "**Add New Module**".

### **COURSE CONTENT**

Use this section to create Course Content for your Course. Course Content should be a high level description of the Modules and Units taught within the Course. Each Unit can be mapped to a Course Outcome currently set within various course sections.

39

### Currently, there are no Modules defined for this course

**Add New Module** 

### **9.Course Content Page**

- Add the title, and the description of the module.
- Click "**Add Module**".

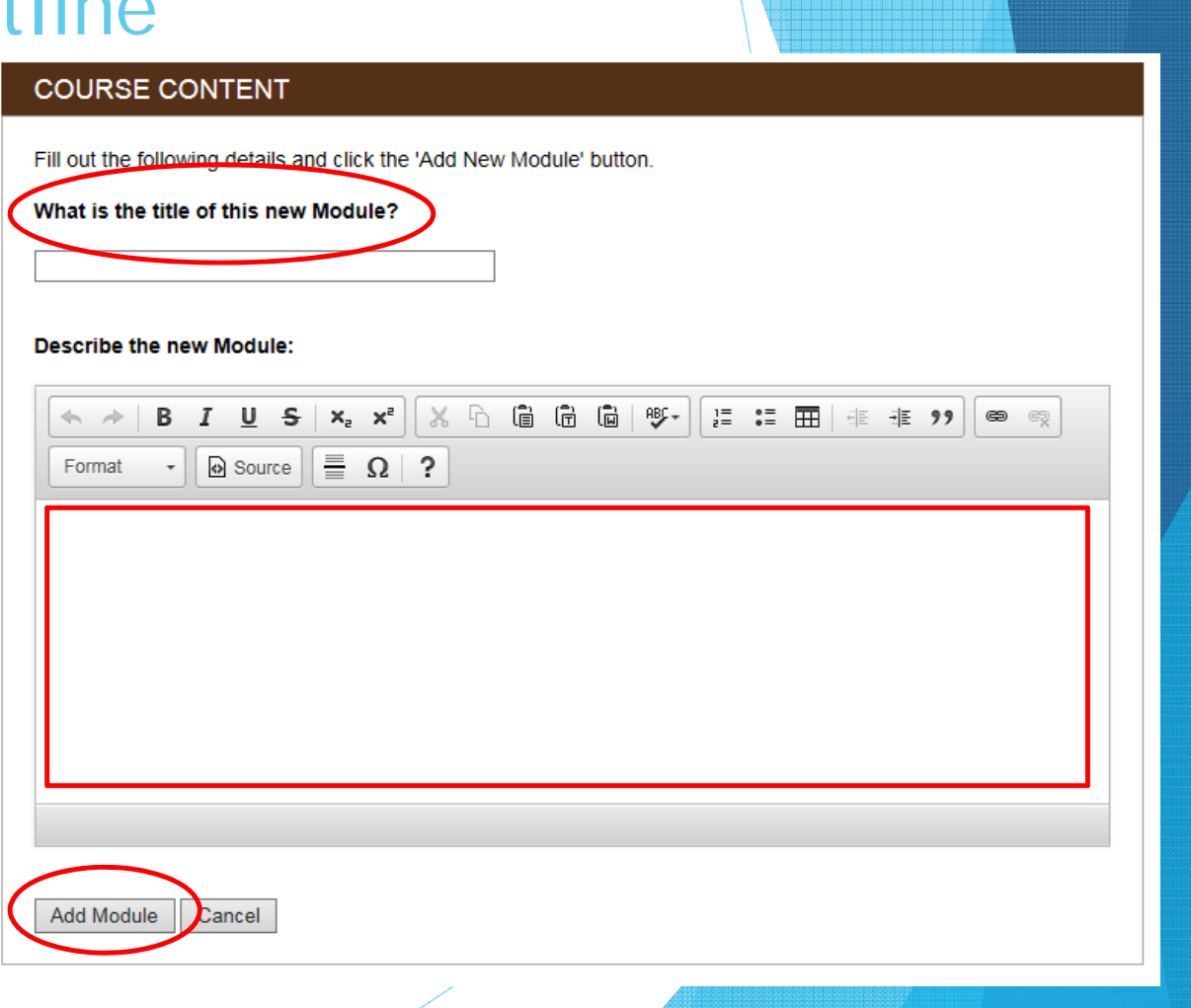

#### **9.Course Content Page**

- I've added the title "Module 1" and thedescription "This is module one".
- **From here, the units and** any additional modules can be entered.
- **Deta** Units must be used, in order to access therequired mapping that must be entered inorder for the courseoutline to be submitted.
- Click "**Add New Unit**".

**COURSE CONTENT** 

Use this section to create Course Content for your Course. Course Content should be a high level description of the Modules and Units taught within the Course. Each Unit can be mapped to a Course Outcome currently set within various course sections.

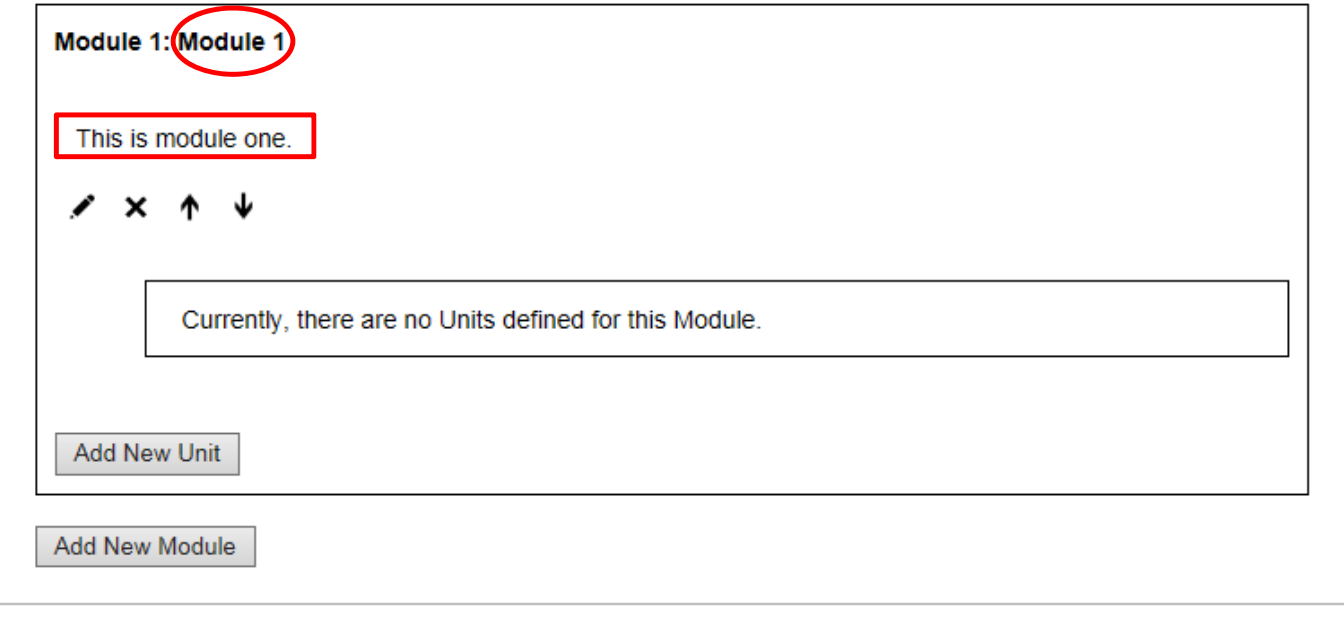

#### **9.Adding a Unit to a Module**

- $\blacktriangleright$  There are several components to a unit within a module:
	- a) Title might simply be "Unit 1"
	- b) Description may or may not be used
	- c) Learning Resources for text books, handouts, other resources
	- d) Knowledge and Skills Taught the actual learning objectives/outcomes of the unit
	- e) VLO's addressed by the Unit all VLO's that have been selected in the VLO section must be addressed at least once
	- $f$  EES's addressed by the Unit all EES's that have been selected in the EES section must be addressed at least once
	- g) CLR's addressed by the Unit currently not being mapped
	- h) EC's addressed by the Unit all EC's must be addressed in at least one unit.

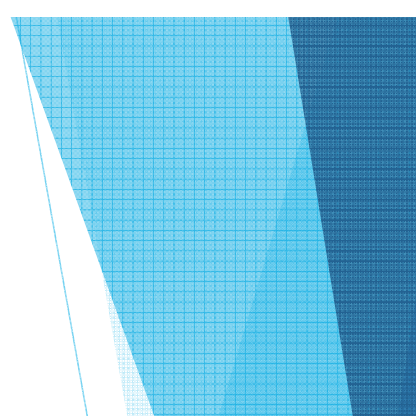

### **9.Adding a Unit to a Module**

- a) Title might simply be "Unit 1"
- b) Description may or may not be used

### **COURSE CONTENT**

Fill out the following details and click the 'Add New Unit' button.

### Title of this new Unit:

### **Describe the new Unit:**

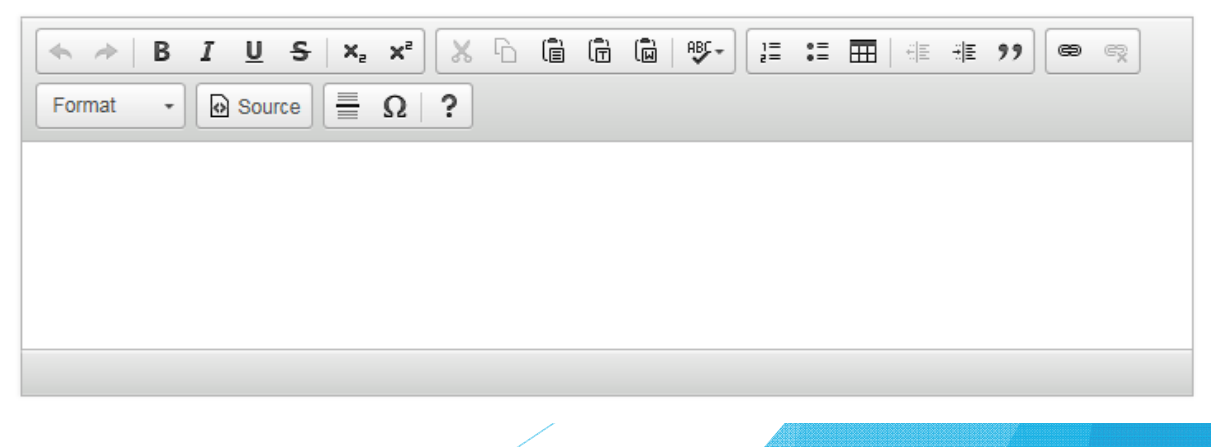

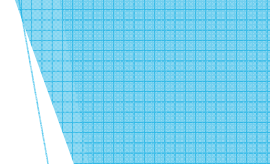

### **Learning Resources:**

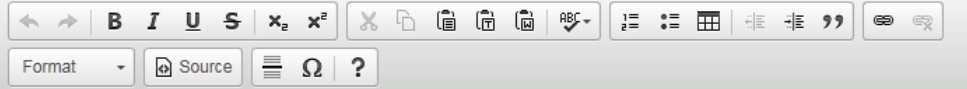

44

#### **9.Adding a Unit to a Module**

- c) Learning Resources for text books, handouts, other resources
	- ▶ Again, this can list "required" and "reference" only, as best fits the situation.
- d) Knowledge and Skills Taught the actual learning objectives/outcomes for the unit
	- Some have been using the title "Learning" Objectives" within this section, as an option.

Knowledge and Skills Taught:

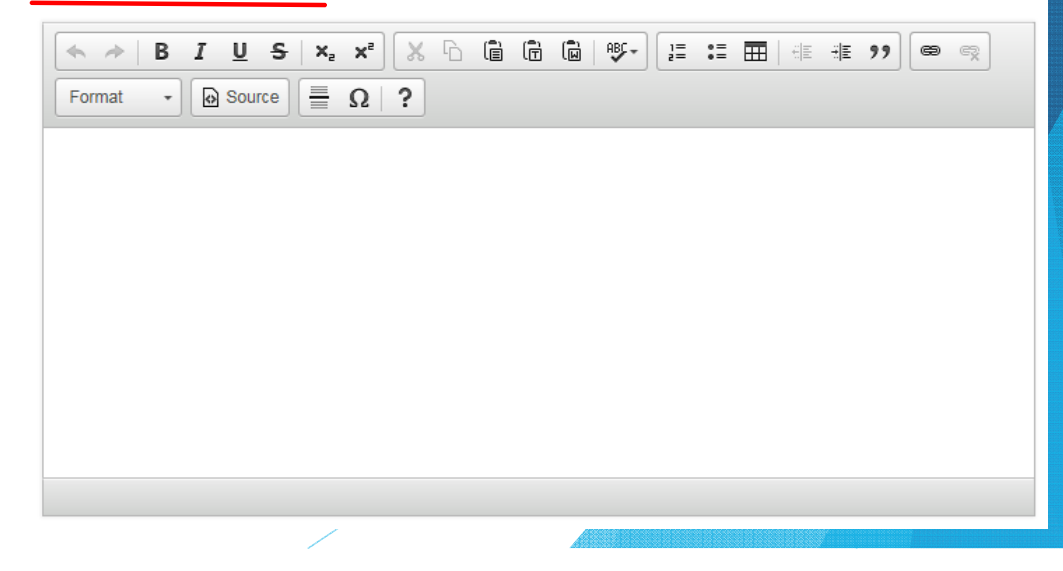

#### **9.Adding a Unit to a Module**

- e) VLO's addressed by the Unit all VLO's that have been selected in the VLO section must be addressed at leastonce
- f) EES's addressed by the Unit all EES's that have beenselected in the EES sectionmust be addressed at leastonce

**NOTE:** A section titled "Degree Program Learning Outcomes addressed the Unit" *magically* appeared during our fall semester work. Please disregard.

### Vocational Learning Outcomes addressed by the Unit:

□B011 - OFF AD.1YRPC - 1 - conduct oneself professionally and adhere to relevant legislation, standards and codes of ethics

□B011 - OFF AD.1YRPC - 2 - schedule and coordinate tasks, within specific deadlines and according to set priorities

### Degree Program Learning Outcomes addressed by the Unit:

 $\Box$ B011 - OFF AD.1YRPC - 1 - conduct oneself professionally and adhere to relevant legislation, standards and codes of ethics

 $\Box$ B011 - OFF AD.1YRPC -2 - scnedule and coordinate tasks, within specific deadlines and according to set priorities

### Essential Employability Skills addressed by the Unit:

 $\Box$  1 - Communicate clearly, concisely and correctly in the written, spoken and visual form that fulfills the purpose and meets the needs of the audience.

- $\square$ 2 Respond to written, spoken or visual messages in a manner that ensures effective communication.
- $\square$  5 Use a variety of thinking skills to anticipate and solve problems.

 $\square$  9 - Interact with others in groups or teams in ways that contribute to effective working relationships and the achievement of goals.

 $\Box$  10 - Manage the use of time and other resources to complete projects.

### **9.Adding a Unit to a Module**

the bottom of the page to

save your unit.

- g) CLR's addressed by the Unit currently not being mapped so disregard unless otherwise instructed
- h) EC's addressed by the Unit all EC's must be addressed in at least one unit.

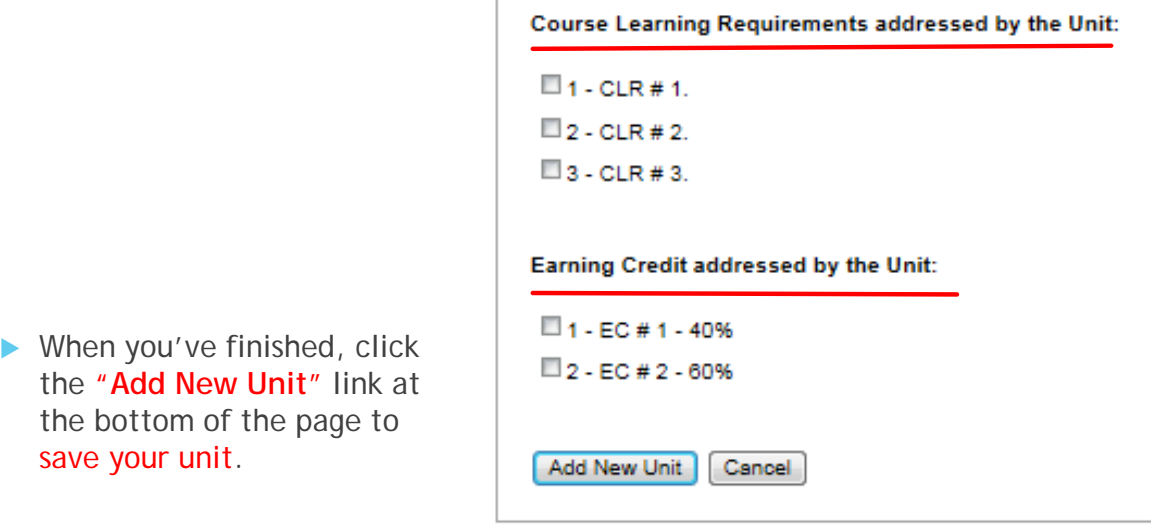

# Added/Saved

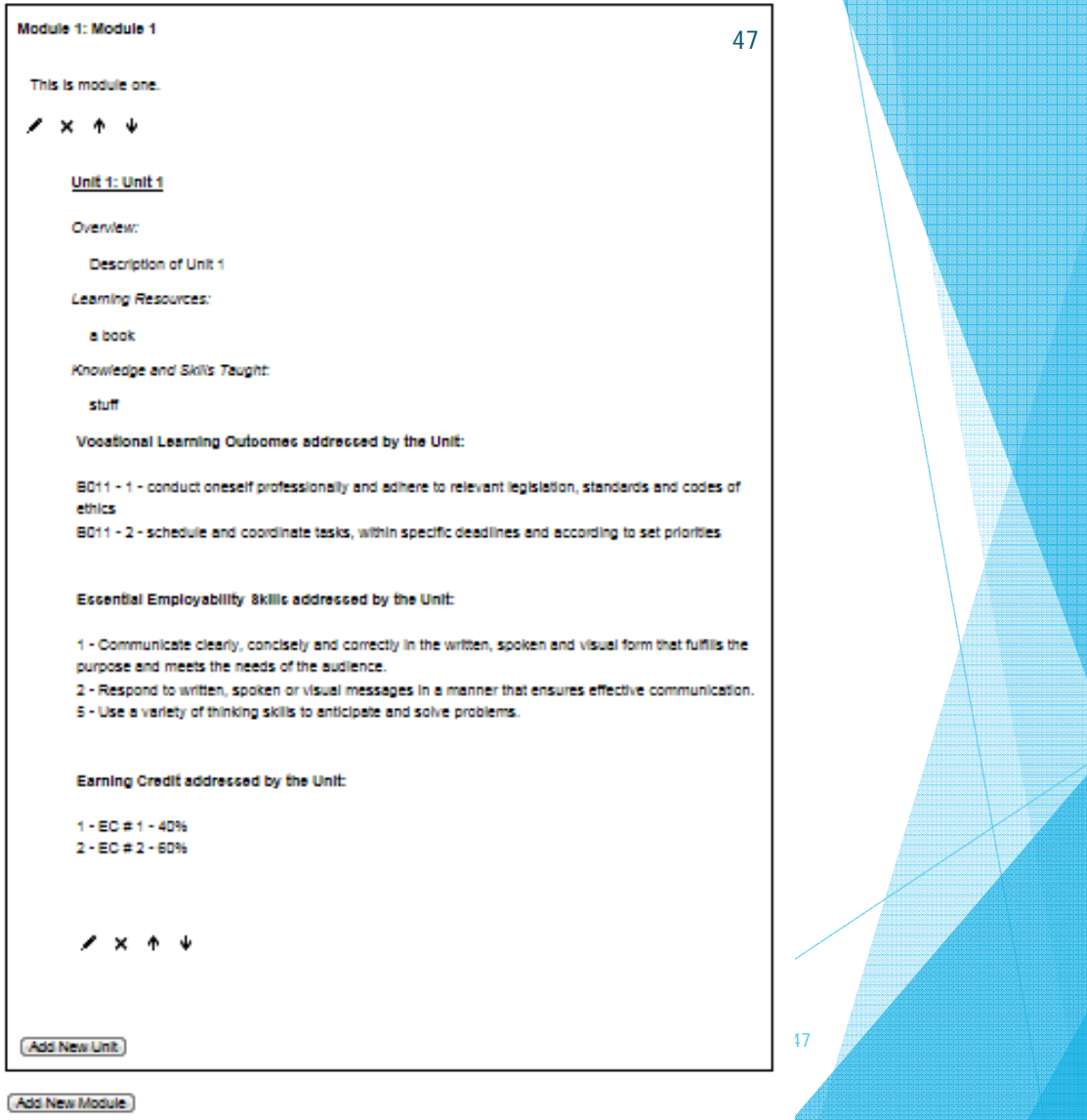

10. Once all of the steps have been completed, it's time to click "**Submit**".

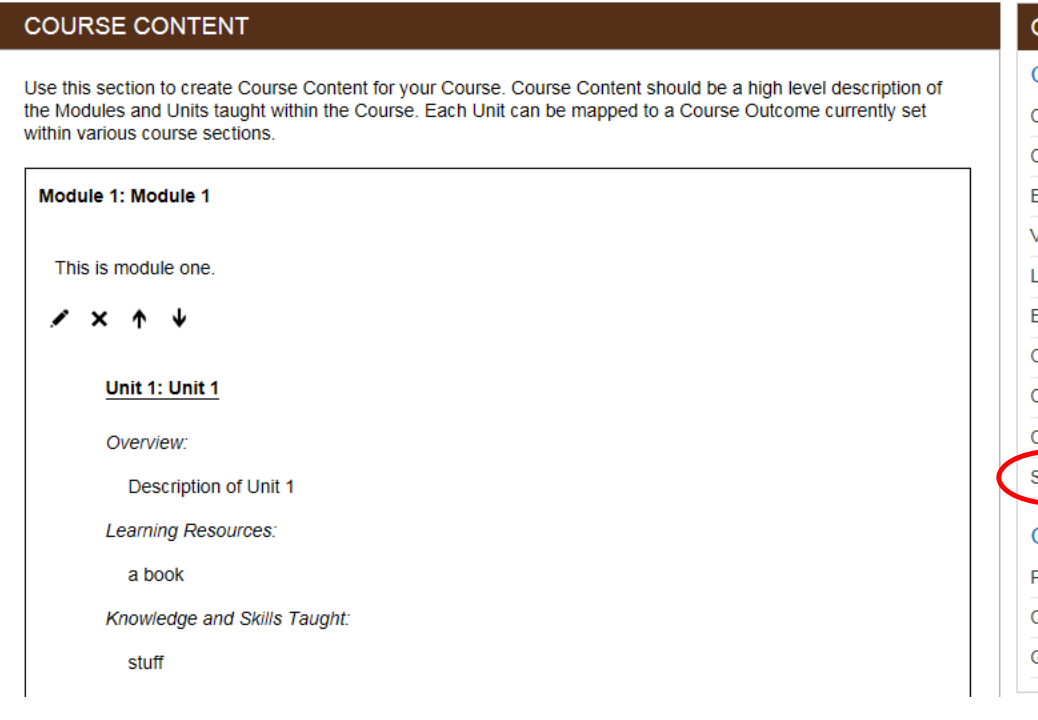

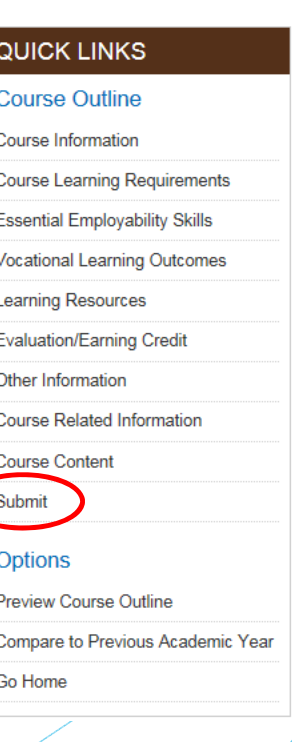

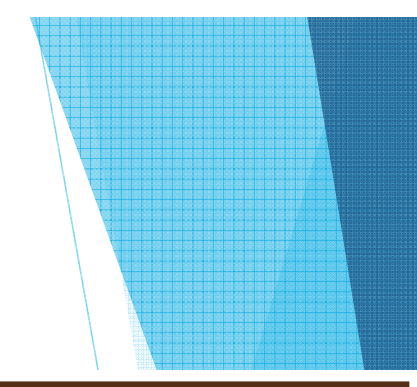

- A name and title will be requested.
- $\blacktriangleright$ Then click "**Submit for Approval**".
- $\blacktriangleright$ You will be asked "are you sure"?
- $\blacktriangleright$ Click "**OK**".
- $\blacktriangleright$  If all components have been addressed, the course outline will be forwarded tothe Program Coordinator for review.
- $\blacktriangleright$  Emails will be generated to all parties involved saying that a course outline has been submitted.

### SUBMIT COURSE OUTLINE

### Fill out your name and title in the fields below.

If the course outline is complete, submit it for departmental approval or come back at another time to continue editing.

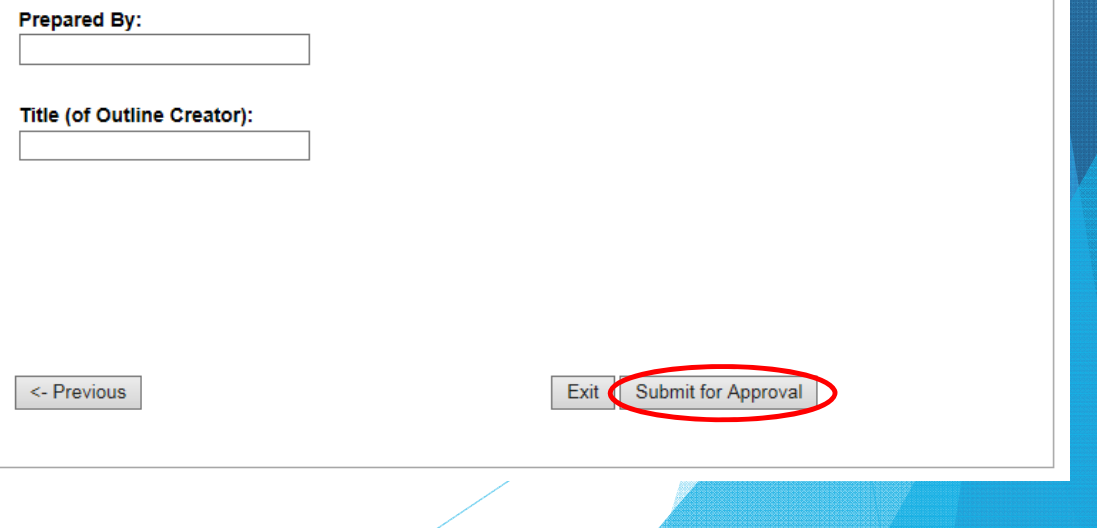

Currently Editing: AC1034 Intro To Financial Accounting (BCA101)

### SUBMIT COURSE OUTLINE

### Fill out your name and title in the fields below.

If the course outline is complete, submit it for departmental approval or come back at another time to continue editing

Learning Resources have not been defined for this course. Please proceed to the Learning Resources section.

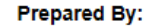

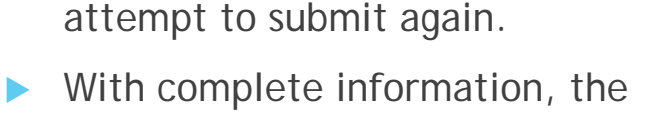

issues should be minimal.

 If there is missing information or mapping, a message will appear on

 The message will direct you to a specific section or sections, telling

Complete those sections, and then

the screen in red.

you what is missing.

 $\blacktriangleright$ 

 $\blacktriangleright$ 

 $\blacktriangleright$ 

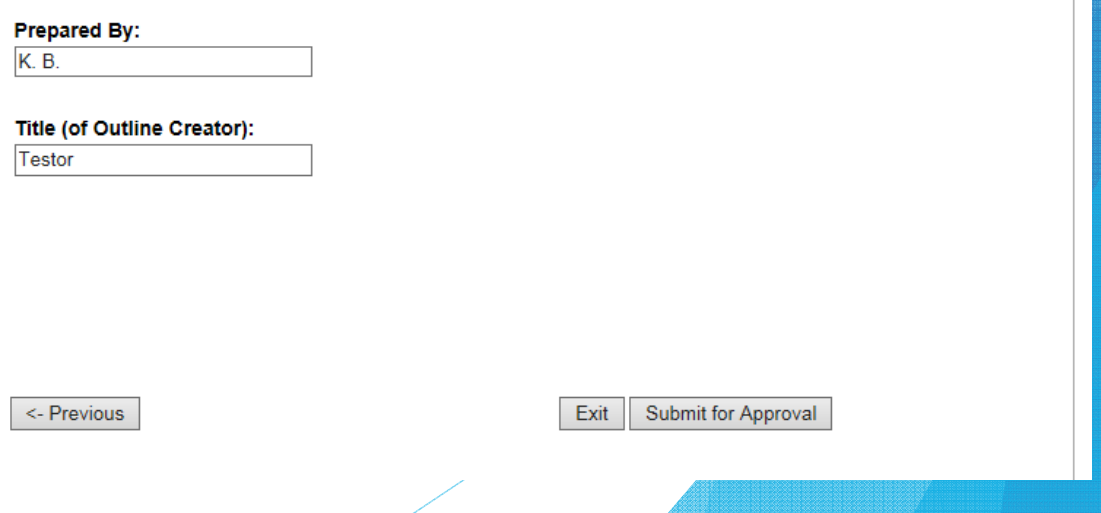

## Additional Notes

#### ь **Icons**

- Note that there are icons at the bottom of many of the sections.
- The pen icon is for editing.
- The "x" is for deleting.
- The " $\uparrow$ " is for moving that item upward within the order of items (ie. Unit 4 should be unit 1, so click the up arrow 3 times to advance it to the unit 1 position)
- **The down arrow does the same** thing, but in the other direction.

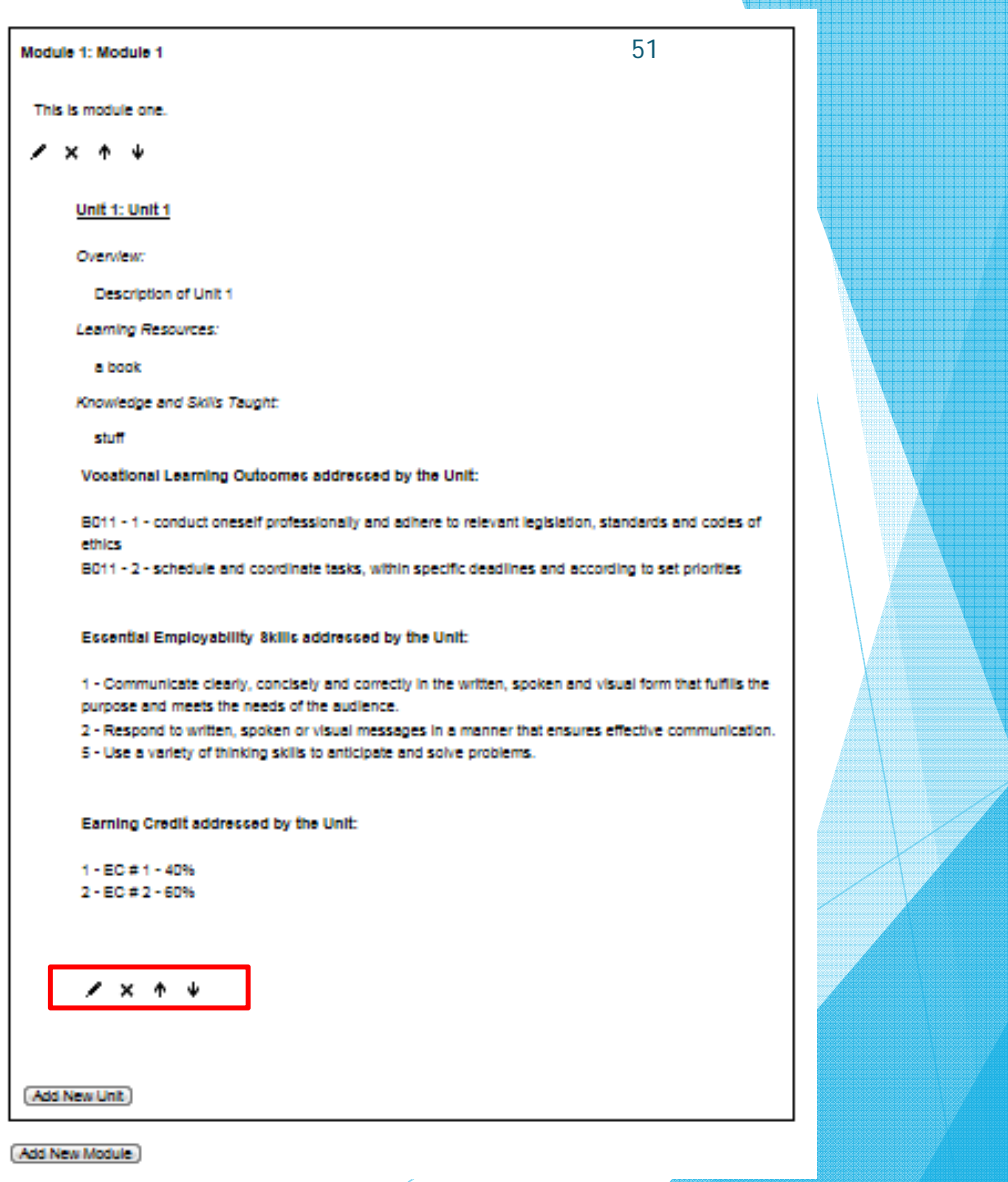

## Questions?

 $\blacktriangleright$  My contact information: Kellie Broderick broderickk@northern.on.ca 705-672-3376 ext. 8802

 $\blacktriangleright$ Thank you!

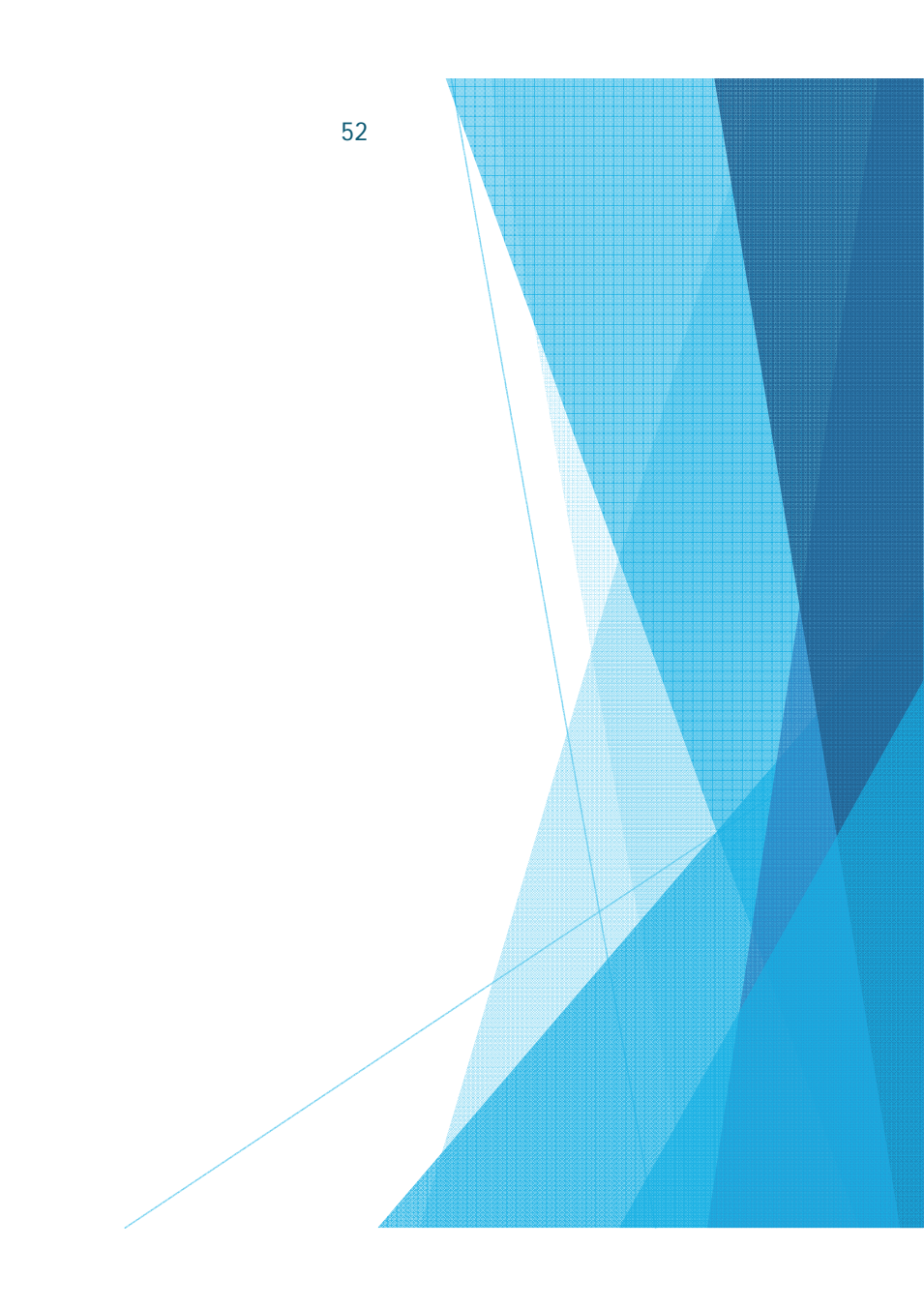